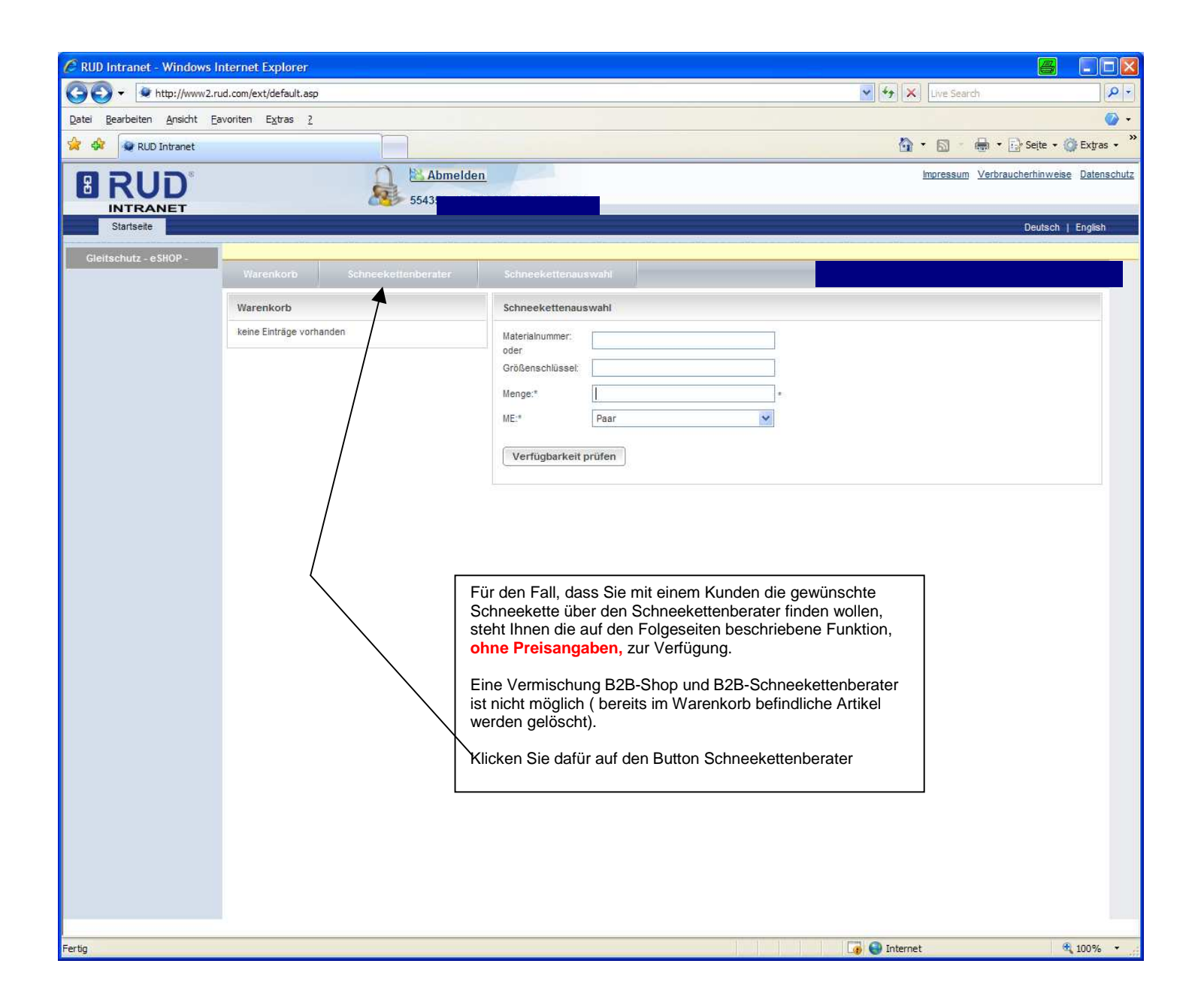

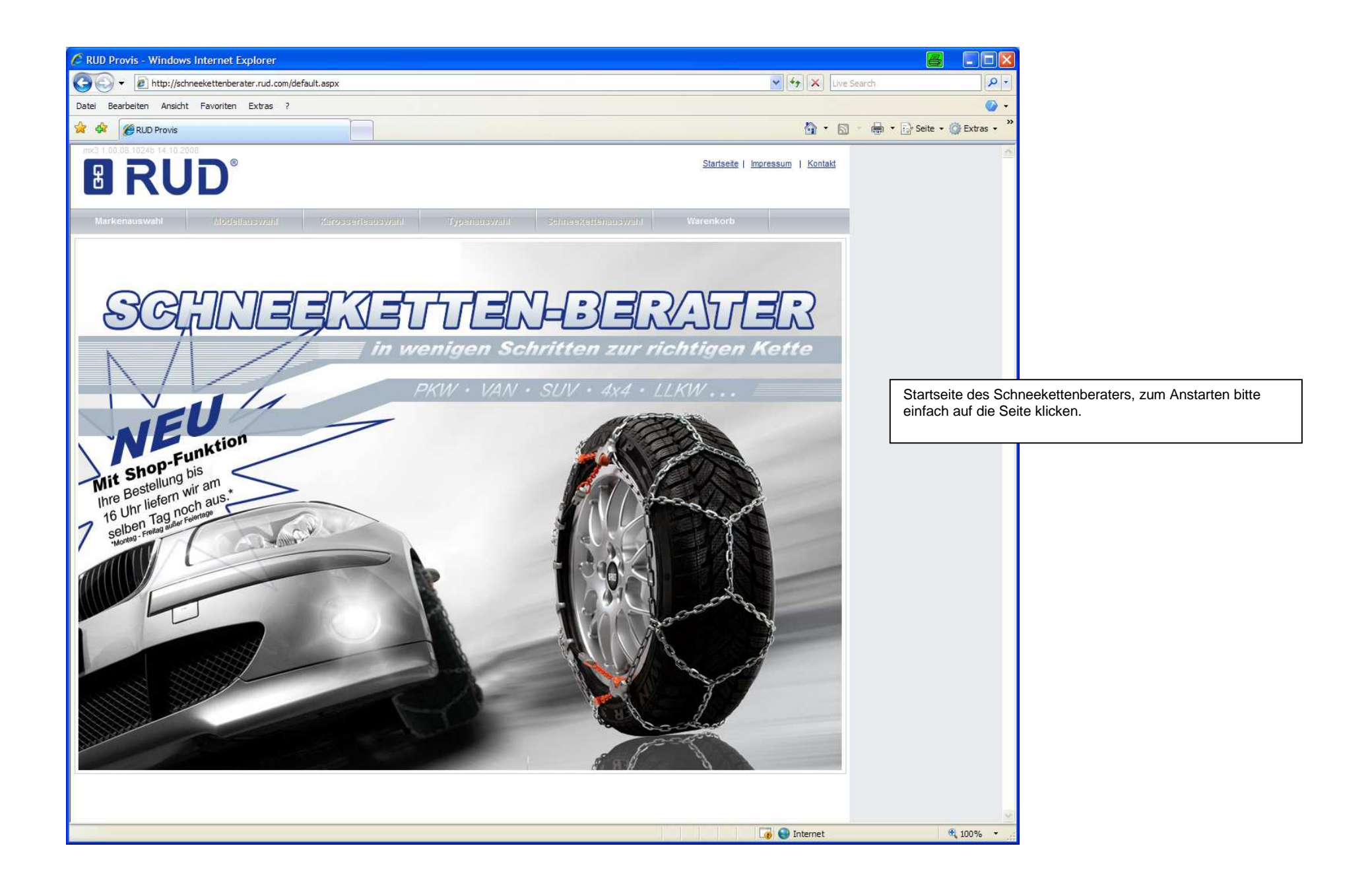

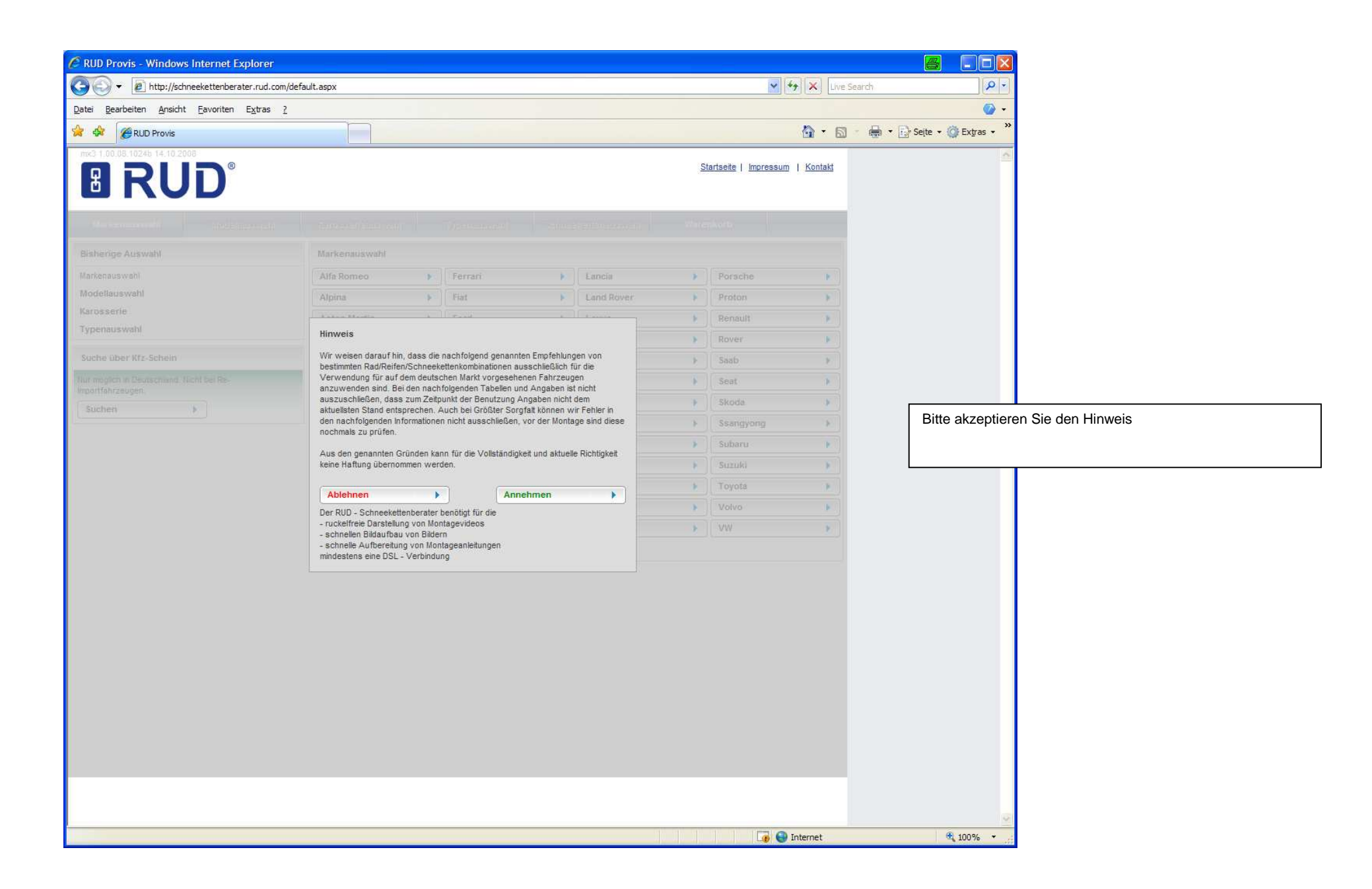

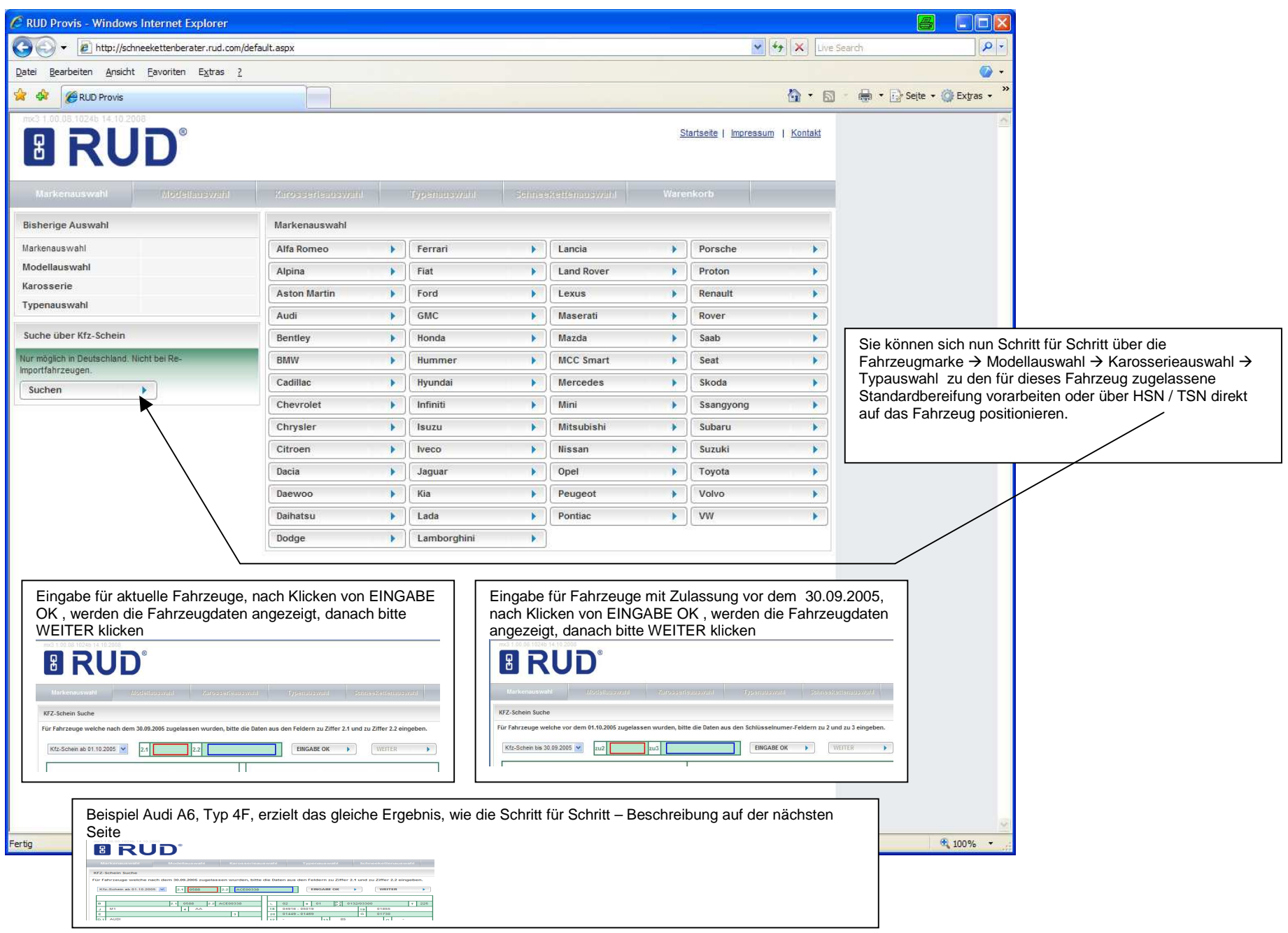

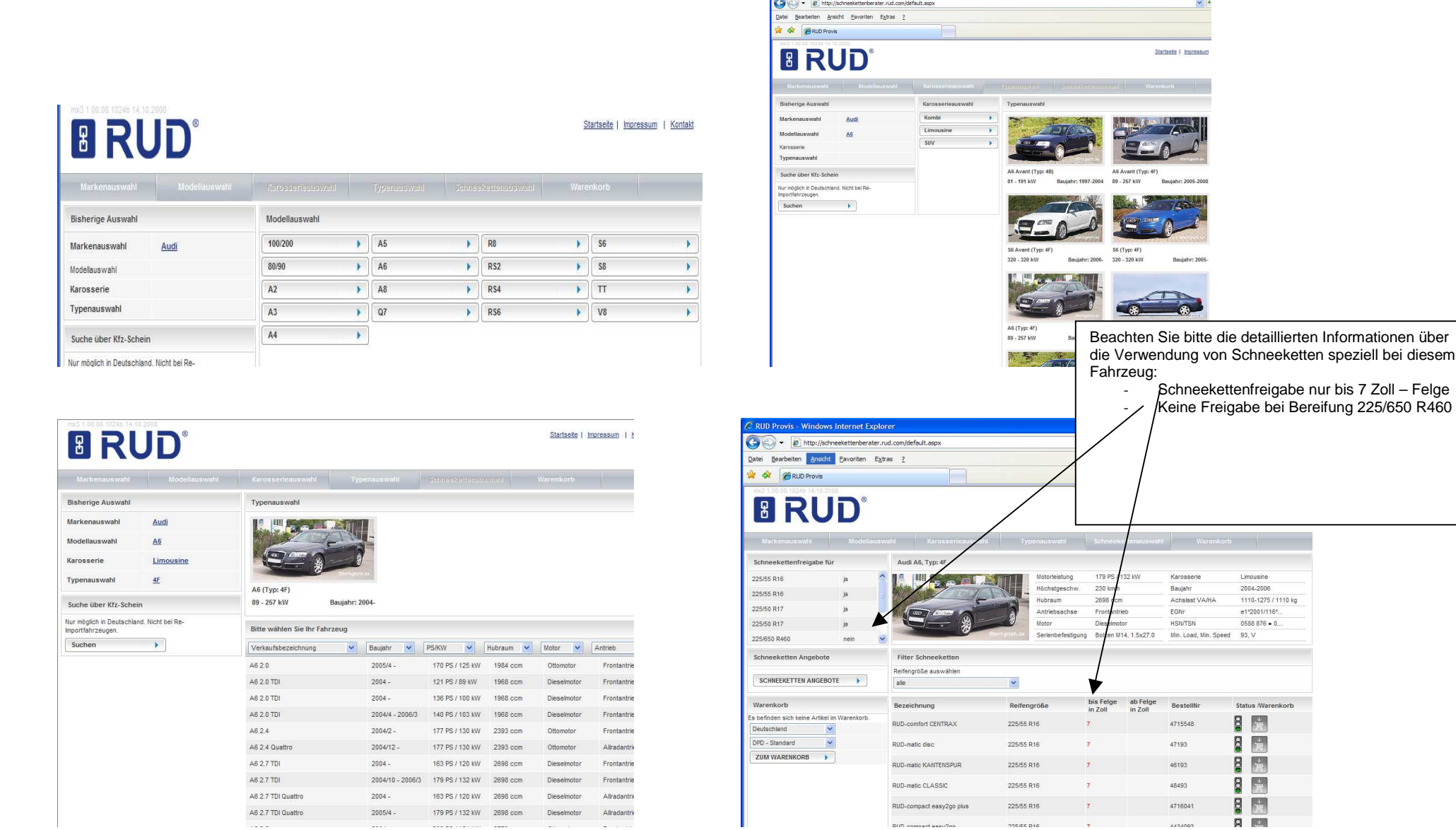

 $\overline{\mathcal{L}}$  RUD Provis - Windows Internet Explorer

## Startseite | Impressum | Kontakt

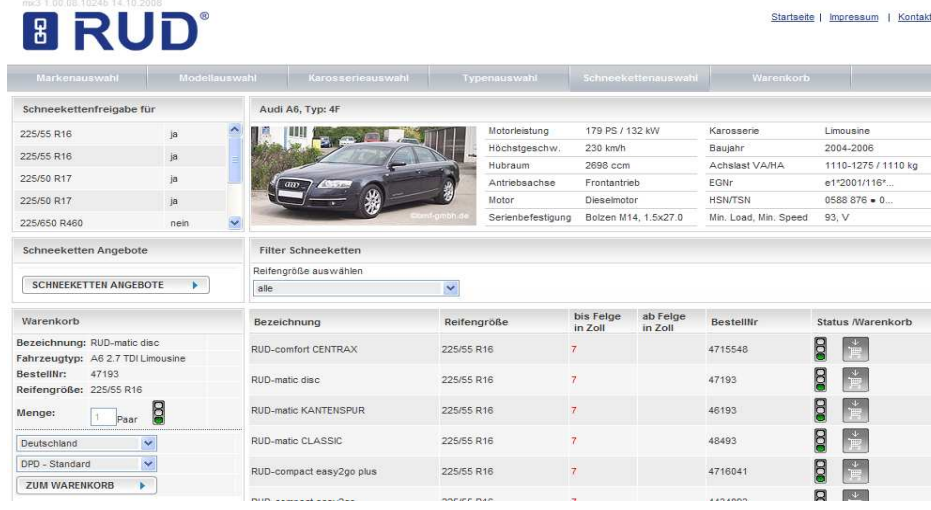

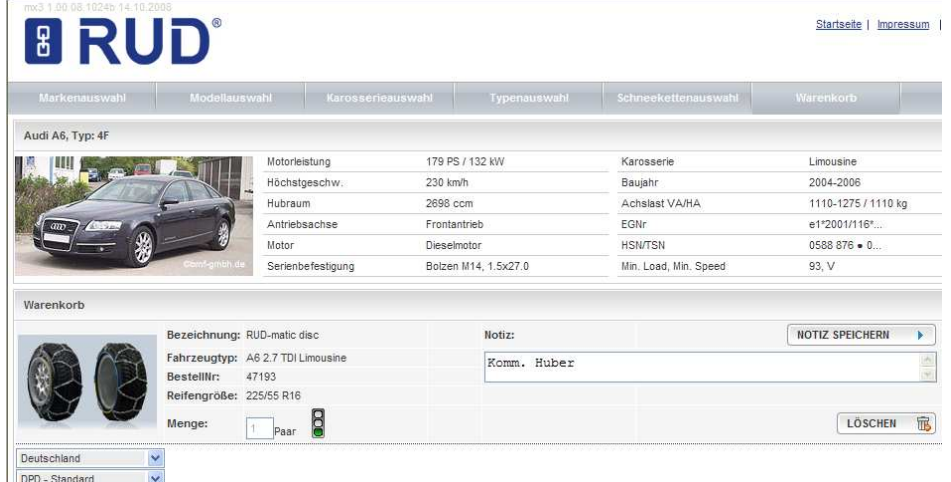

ZUR KASSE

Mit dem Klick auf den Warenkorb können Sie verfügbare Schneeketten in den Warenkorb legen ( im Moment nicht verfügbare Ketten haben als Symbol eine gelbe Ampel )

Auch im Schneekettenberater können Sie sich eine Notiz speichern ( bitte anschließend unbedingt auf Notiz speichern klicken !!! )

Ist Ihr Bestellvorgang beendet, bitte auf den Button Kasse klicken. Sie werden jetzt wieder vom Schneekettenberater in den B2B-Shop zurückgereicht.

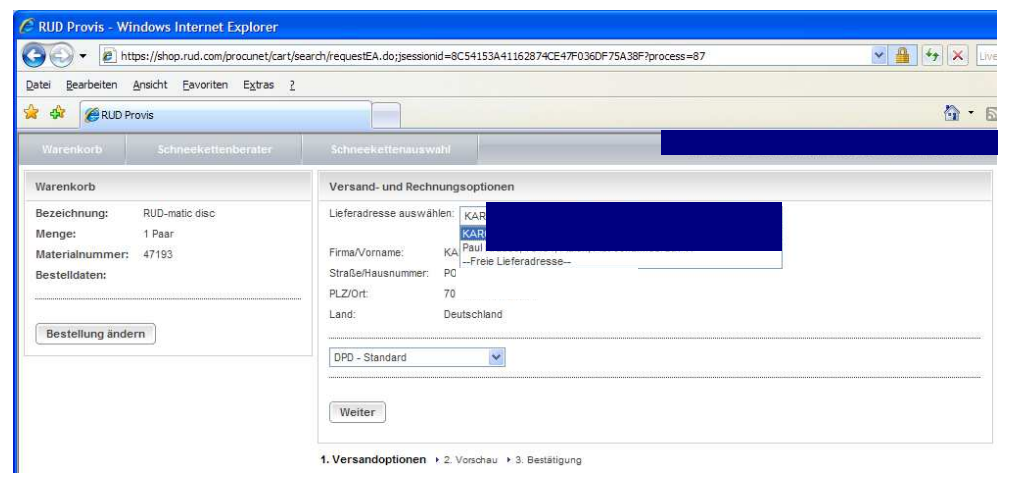

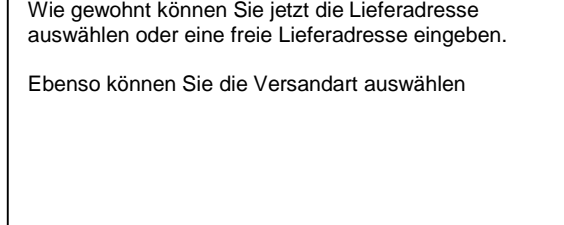

-г

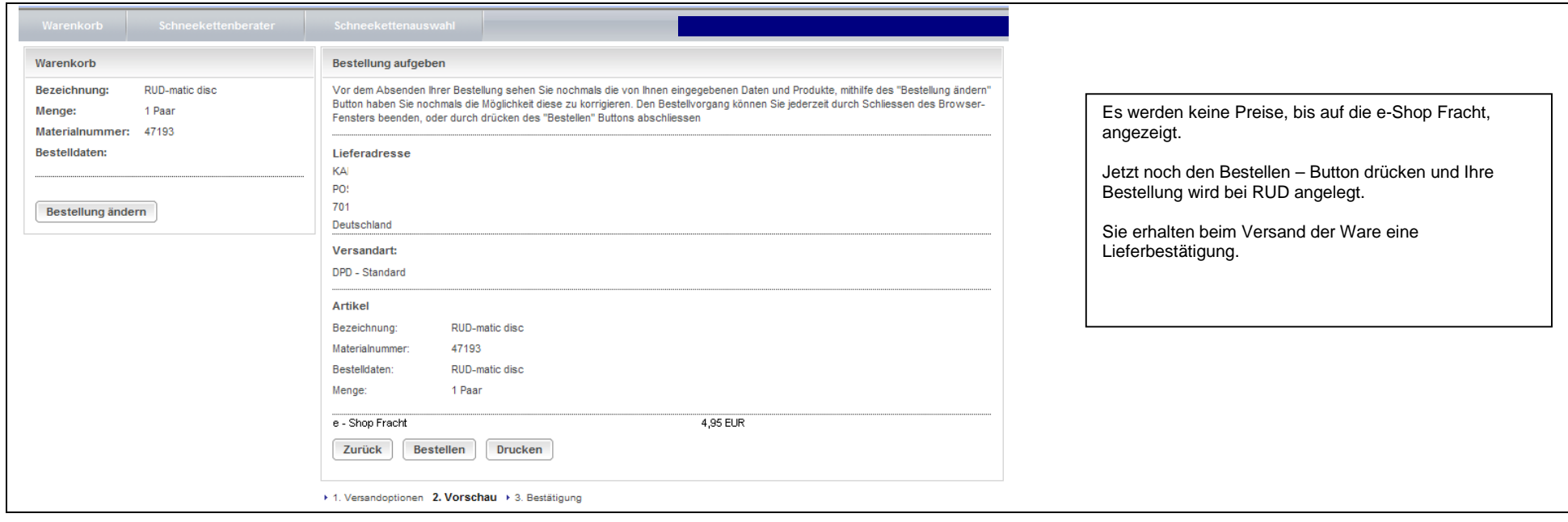